# Sprememba paketa Mini računovodstva na Maksi računovodstvo

Zadnja sprememba 03/07/2024 2:36 pm CEST

Za razliko od **Mini računovodstva**, omogoča paket **Maksi računovodstvo** vodenje **neomejenega števila organizacij.**

# **Sprememba paketa v Maksi računovodstvo**

Na vstopni strani v meniju **Plačnik** > **Licence**,

- na zavihku **Trenutne licence** pri licenci **Mini računovodstvo** ali pri ostalih paketih **Poslovanja,**
- o izbrišemo vse dostope do organizacij, ki so vezane na ta paket s klikom na ikono **(X).**
- o Program s tem izbriše licenco.

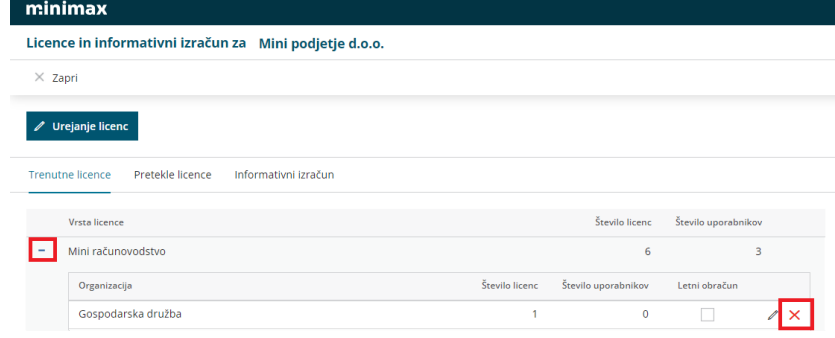

#### 2

Nato izberemo **Urejanje licenc**,

označimo > **Urejati želim licenco za računovodski servis (vodenje**

**več organizacij)**,

kliknemo **Nadaljuj**.

#### $\%$  minimax

3

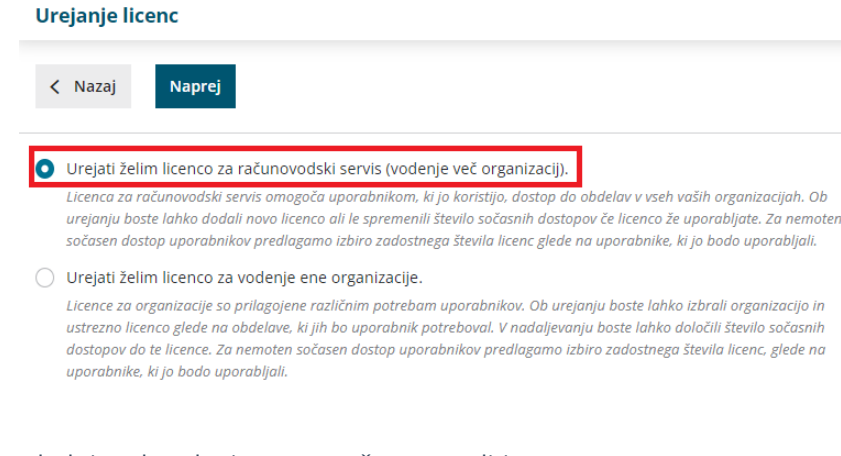

Na naslednjem koraku imamo možnost urediti:

- vnos **sočasnih dostopov** (ena licenca pomeni en sočasni dostop uporabnika).
- ter s klikom **Potrdi izbiro**, aktiviramo licenco **Maksi računovodstvo.**

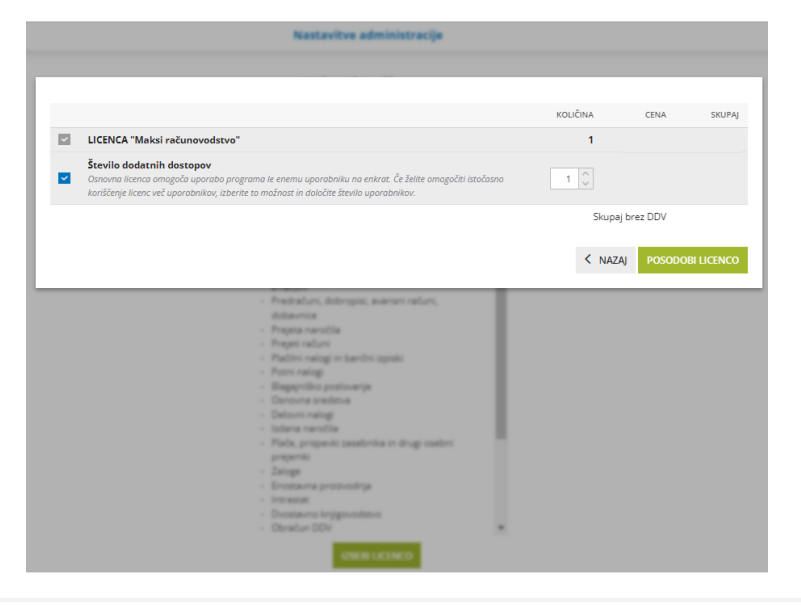

## **Dodajanje uporabnikov in dolo**č**anje pravic**

Nazadnje uredimo še nastavitve na uporabniku.

1 V meniju **Plačnik** > **Uporabniki** > uporabnika, ki je dodan kot **Sodelavec** oz. **Podjetnik**, odstranimo s klikom na ikono **(X),**

2

ter prek gumba Dodaj [uporabnika,](http://help.minimax.si/help/kako-dodamo-uporabnika) dodamo kot novega uporabnika s statusom **Računovodja:**

- Vnesemo lahko **poljubno število uporabnikov**, sočasno pa bo v organizacijo vstopalo toliko uporabnikov, kolikor je določenih licenc.
- Vsakemu uporabniku določimo, katere funkcionalnosti lahko

### $\%$ minimax

obdeluje (vnos, urejanje, brisanje, pregledovanje in ni dostopa.)

Na seznamu vsakega uporabnika so navedene vse funkcionalnosti programa, vendar bo uporabnik omejen z izbranim paketom.